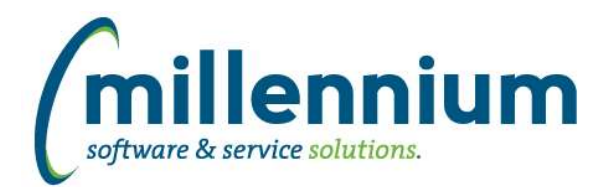

# *FASTAR*

## **Case: 30763 Payment import bug with written off invoices**

Fixed a bug with the payment Excel import process when validating invoices numbers. The validation was just making sure the invoice number existed, it wasn't checking if it was already paid or written off. Payments towards invoices that have a provision for bad debt set up will also not work with the Excel import process. These payments need to be manually entered so the provision can be reversed through the popup dialog when saving the payment.

## **Case: 31095 Ignore config setting 91 when 150 turned on**

When entering payments:

- Configuration setting #91 is: "Payment Type is required? (Y/N)"
- Configuration setting #150 is: "Create Payment JV when closing Deposit Number (Y/N)"

If configuration setting #150 is Y then setting #91 will be ignored and the payment type will always be required.

### **Case: 31097 Payment batch sequence number**

When the ability to create payment JVs to draw down the AR balance in the GL was added via case 24418 in version 4.3.04 a new sequence number was not created for the batch IDs. This means the payment documents eg. PY000123, would not start at PY000001 and increment by one each time. The system would use a generic shared sequence. This number would be different at each client site and since it's shared the payment batch IDs might increment by seemingly random amounts each time rather than +1 each time eg. you might get PY000123 today and PY000456 next time when you were expecting PY000124.

This case creates a new sequence number specifically for payment batch IDs that will ensure the number increments by +1 each time with no gaps.

For clients who are already using this functionality, when you are upgraded we will attempt to syncronize the new sequence number with the last generated PY number, unless you explicitly ask us not to.

For clients who are not yet using this functionality, the sequence will start at 1.

### **Case: 31107 Open up "Credit Against" field to allow Debit Memos to be created to clear over payments**

The "Credit Against' field on the Invoice page will now show invoices that have been over-paid.

In the past only partially paid invoices would show up allowing users to create Credit Notes which would automatically apply an adjustment to zero out the outstanding balance of the invoice specified in the Credit Against field.

Now if a Debit Memo needs to be created to adjust an over-paid invoice users can select the over-paid invoice in the Credit Against field and an adjustment will be made to remove the over payment.

When a Debit Memo (or Credit Note) is posted to the ERP system, the AR balance in the GL will be adjusted accordingly, but the process of issuing a refund cheque or writing off a small over payment amount will still need to be dealt with manually.

*Friday, February 24, 2017*